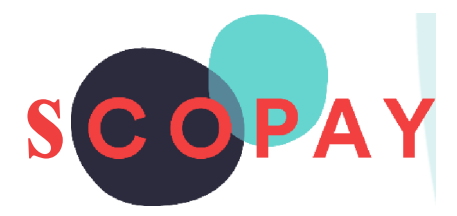

# **GUIDE FOR PARENTS**

# **MAKING PAYMENTS ONSCOPAY**

This Guide provides help with the following

- How to add items to your basket
- How to get to the checkout
- How to make a payment
- How to view your child's school meal history

## **Other SCOPAY Guides for Parents**

#### *All parents:*

How to **Manage your SCOPAY Account** How to Set up **Alerts** (for low balances, new trips andproducts, Parents' Evening Meetings)

*Parents should check with their school to see which* of *the following options are available to you:*

How to **Order Dinners** Online How to **Book Clubs** Online How to **Book a Parents' Evening Meeting** How to **Save Card Details/ Recurring Payments**

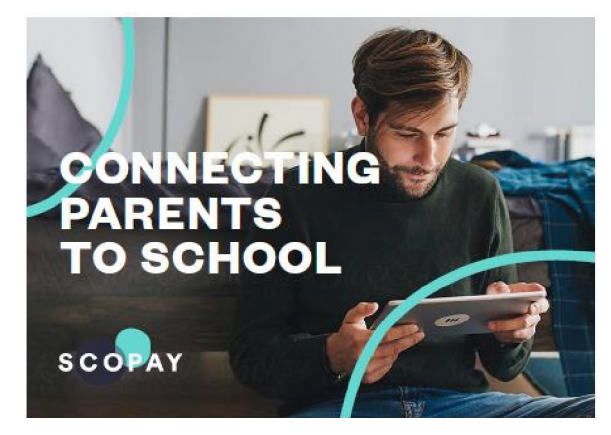

You might see slight variations to the SCOPAY layout depending on the type and size of screen display you are using.

## **HOW DO I ADD ITEMS TO MY BASKET?**

**1** To enable you to register your child's SCOPAY account you will need a letter or email from your school with a unique Link Code or QR Code. You will also need an active email address. Once your account is created, you will receive an email with a link which will enable you to verify the account.

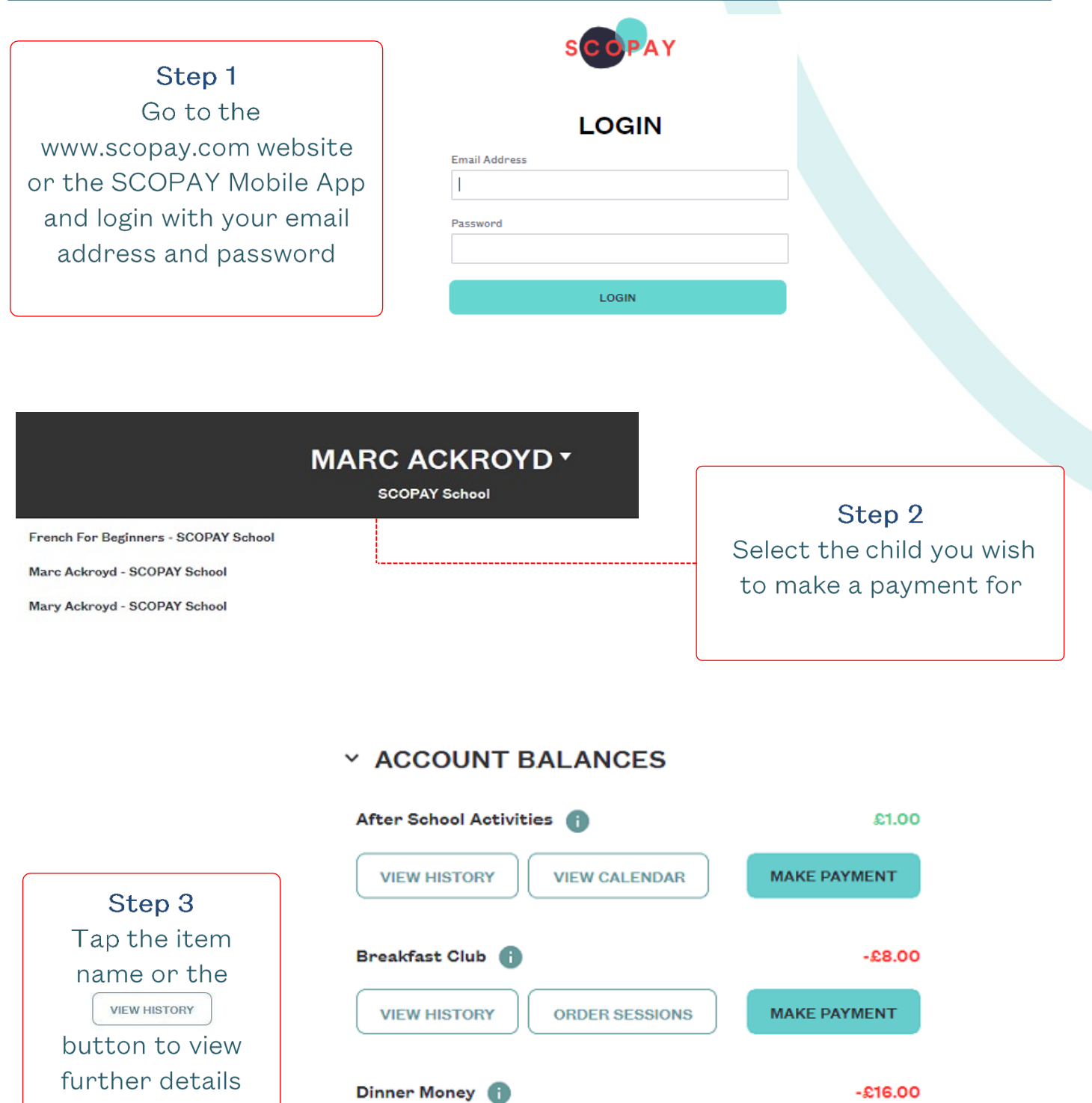

**ORDER MEALS** 

**MAKE PAYMENT** 

**VIEW HISTORY** 

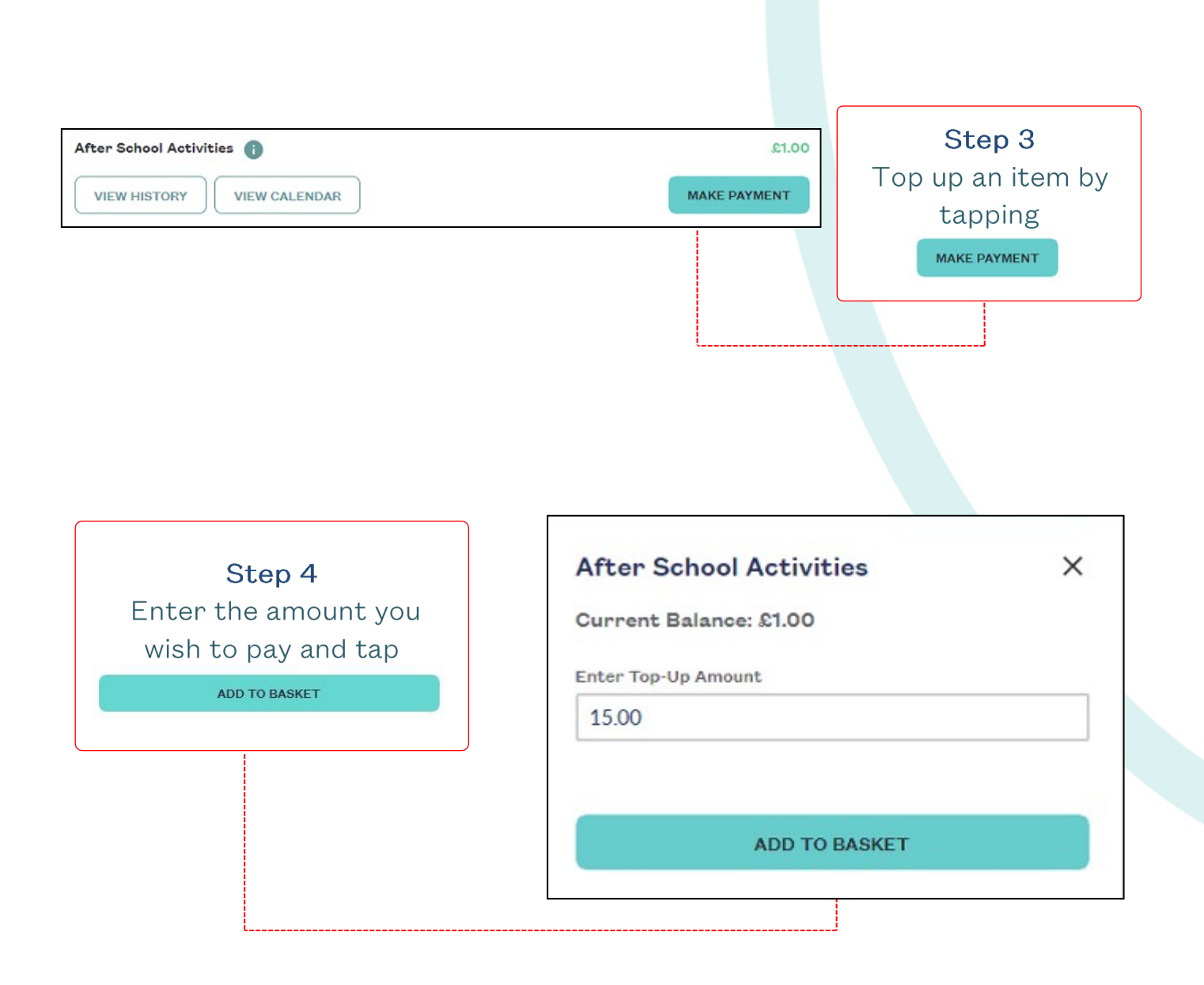

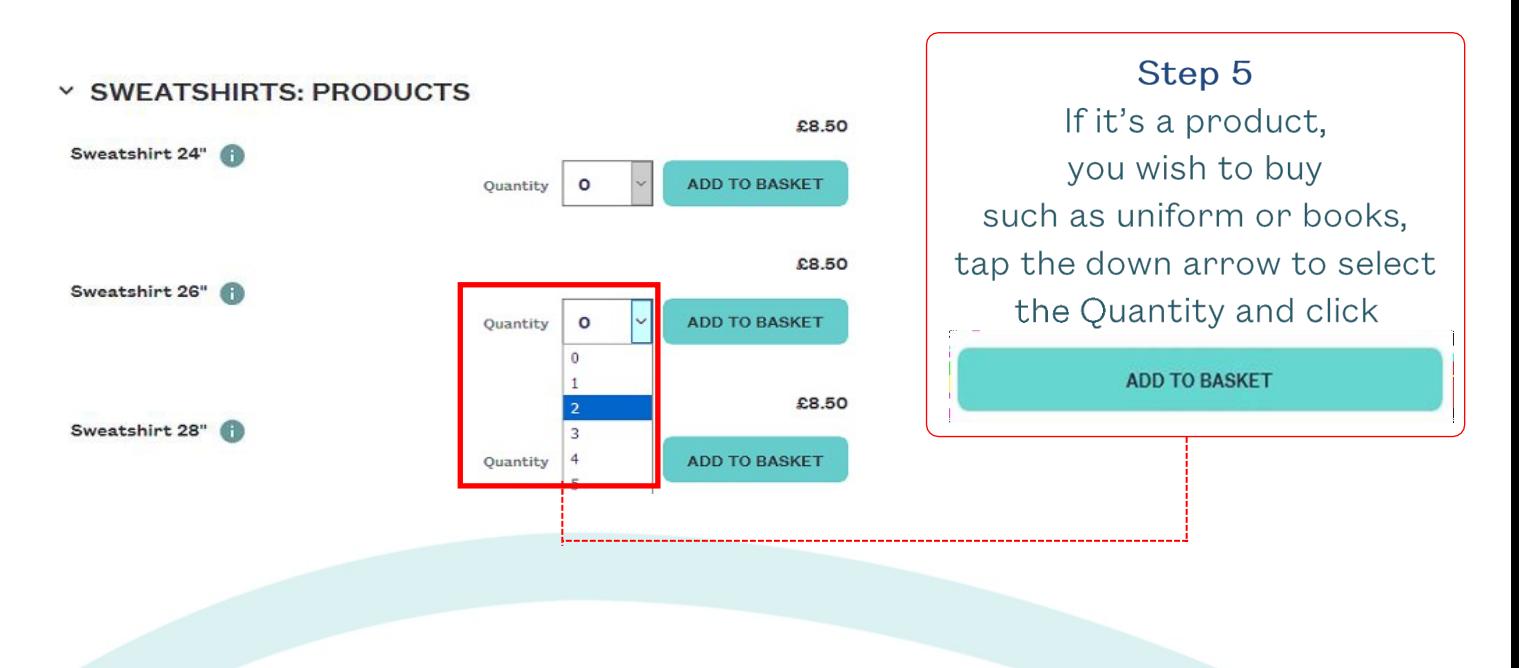

### **HOW DO I CHECKOUT?**

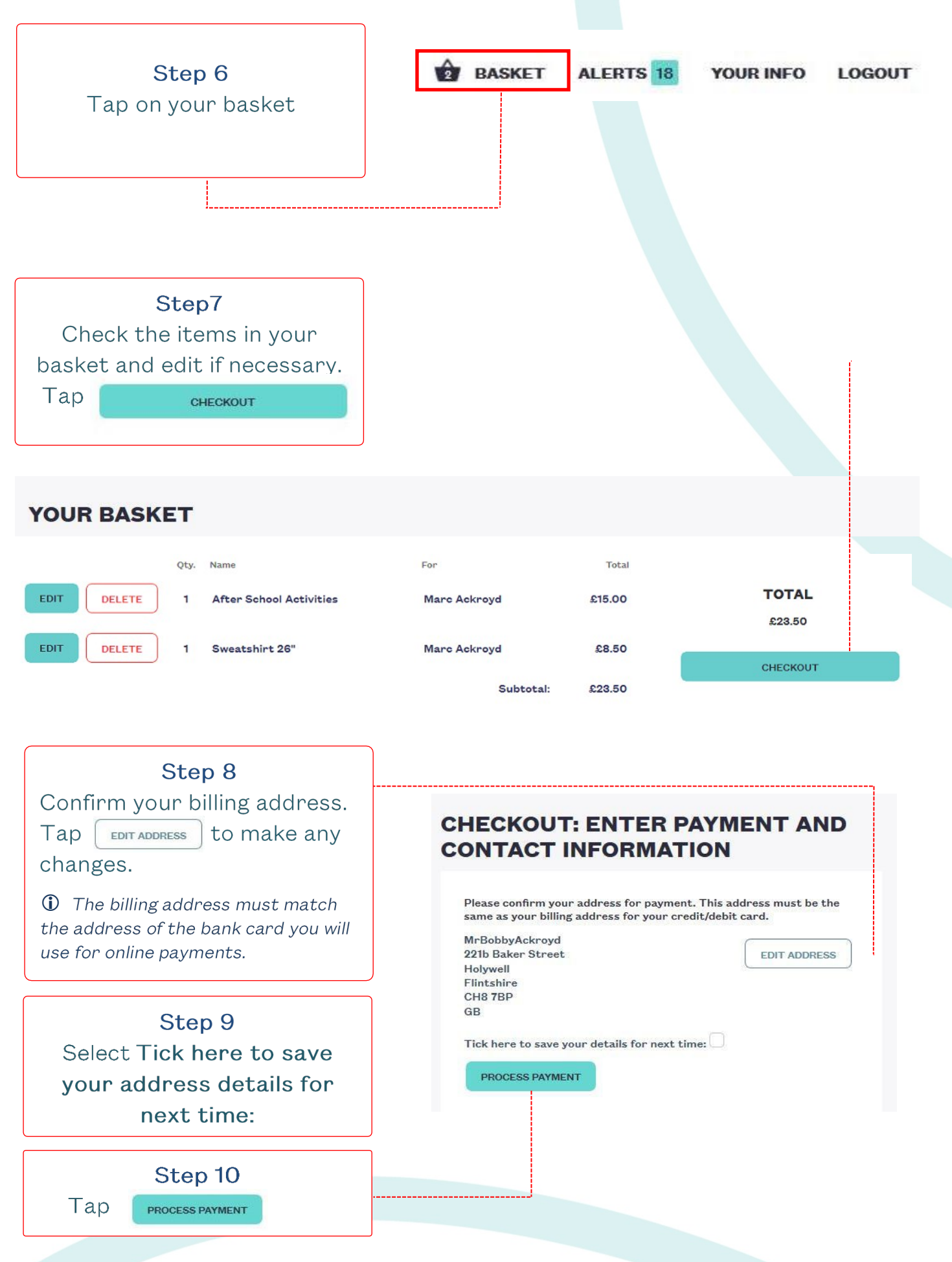

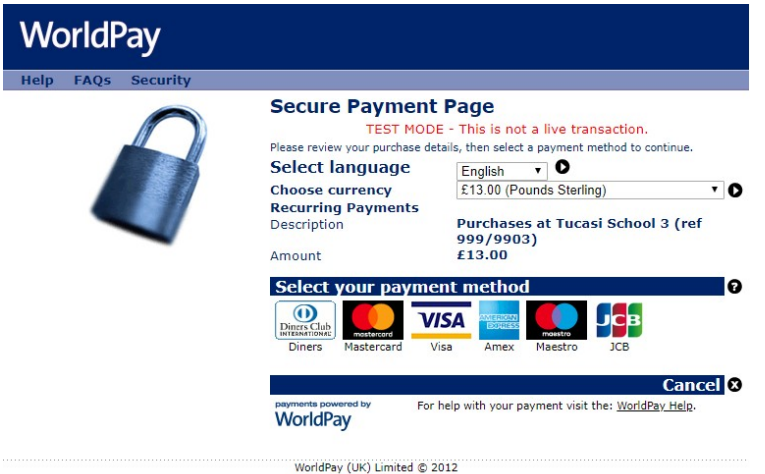

### Step 11

Select your payment method, enter your card details and tap on submit order

Note that that the payment page might look different to this example if your child's school uses a Local Authority payment Gateway.

### Step 12

A receipt will be displayed on SCOPAY and you will receive an email confirming your purchase

(remember to check your email spam/junk folder)

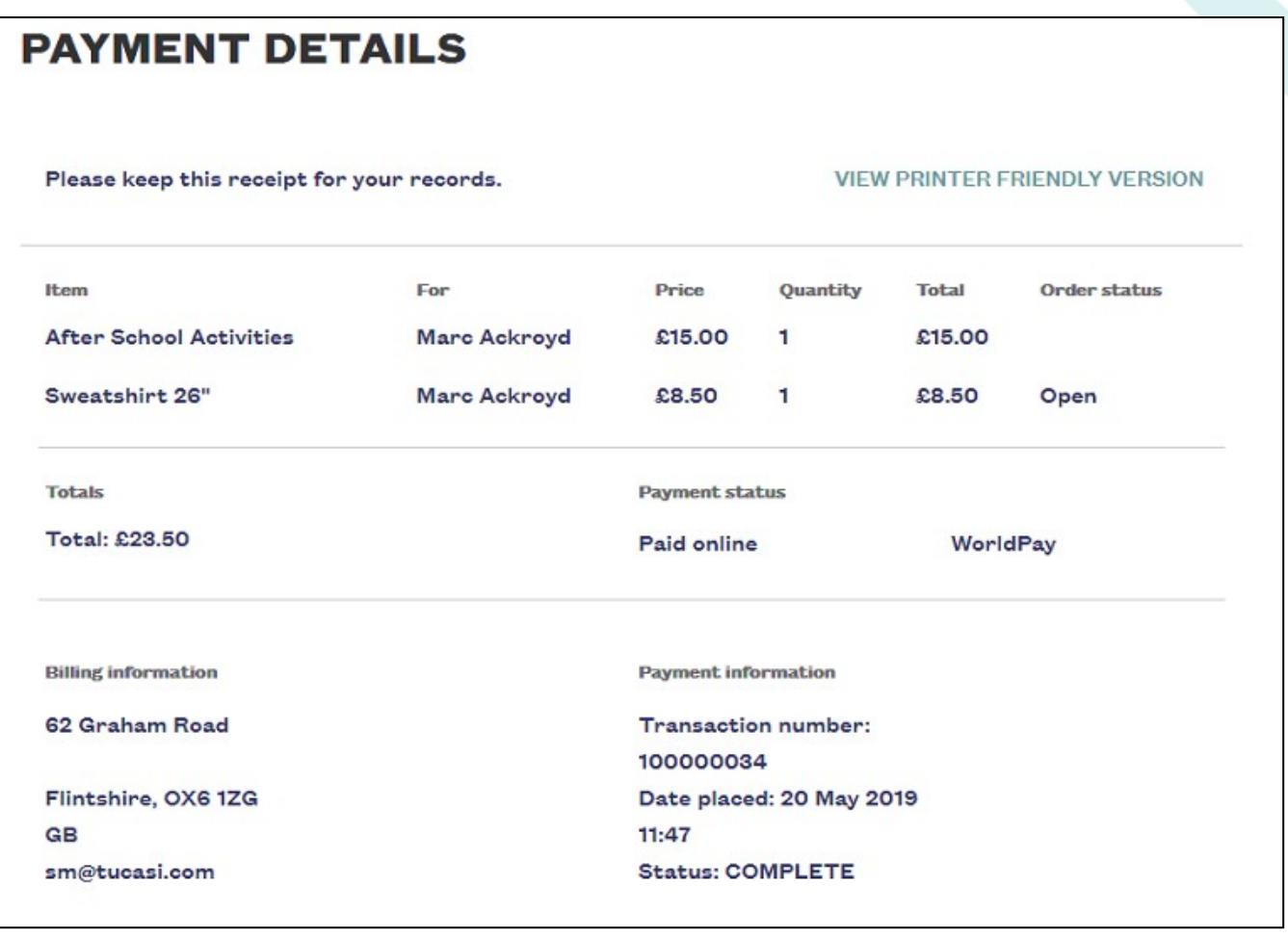

 $\bigcirc$ Your child's balance will be updated on SCOPAY and in school. Note that for secondary schools topping up canteen accounts, it might take up to an hour for

the canteen to pull the payments down to their system.

Please check with the school office for further information.

### **HOW DO I VIEW MY CHILD'S SCOPAY HISTORY?**

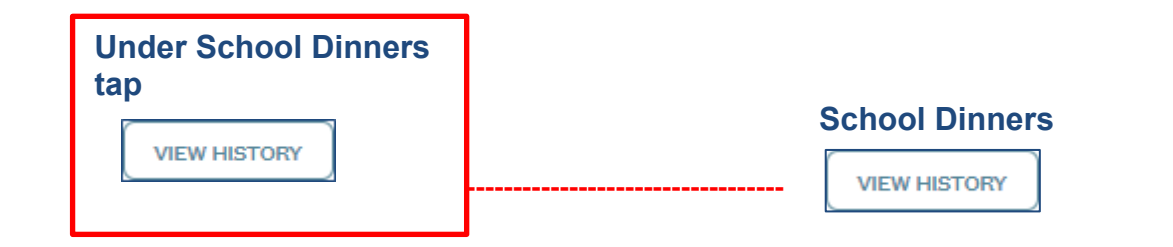

You will see all online payments and the purchases made in the cafeteria.

#### ← PAYMENT HISTORY FOR CAFETERIA ACCOUNT

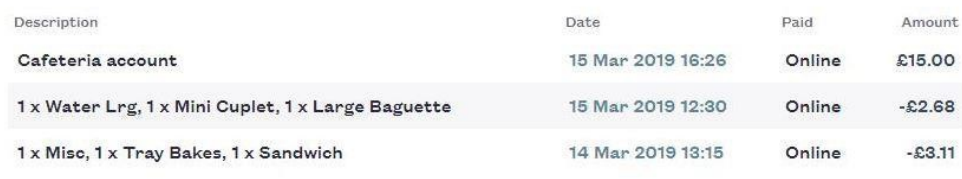

#### **SUMMARY**

Date of last online payment: 16 Mar 2019 16:25

Last online payment amount: £15.00

Current balance: £18.00

 $\bigcirc$ If you need help with SCOPAY or for further enquiries, please contact the School Office at your child's school.